# Mailion

# Информация о новой версии ПО 1.3.2

© ООО «НОВЫЕ ОБЛАЧНЫЕ ТЕХНОЛОГИИ», 2013–2023

**ООО «НОВЫЕ ОБЛАЧНЫЕ ТЕХНОЛОГИИ»**

# **ПРОГРАММНОЕ ОБЕСПЕЧЕНИЕ**

# **MAILION**

# **ИНФОРМАЦИЯ О НОВОЙ ВЕРСИИ ПРОГРАММНОГО ОБЕСПЕЧЕНИЯ (RELEASE NOTES)**

**1.3.2**

На 8 листах

**Москва 2023**

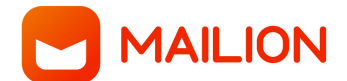

Все упомянутые в этом документе названия продуктов, логотипы, торговые марки и товарные знаки принадлежат их владельцам.

Товарные знаки «МойОфис», «MyOffice» и Mailion принадлежат ООО «НОВЫЕ ОБЛАЧНЫЕ ТЕХНОЛОГИИ».

Ни при каких обстоятельствах нельзя истолковывать любое содержимое настоящего документа как прямое или косвенное предоставление лицензии или права на использование товарных знаков, логотипов или знаков обслуживания, приведенных в нем. Любое несанкционированное использование этих товарных знаков, логотипов или знаков обслуживания без письменного разрешения их правообладателя строго запрещено.

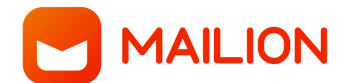

# **ОГЛАВЛЕНИЕ**

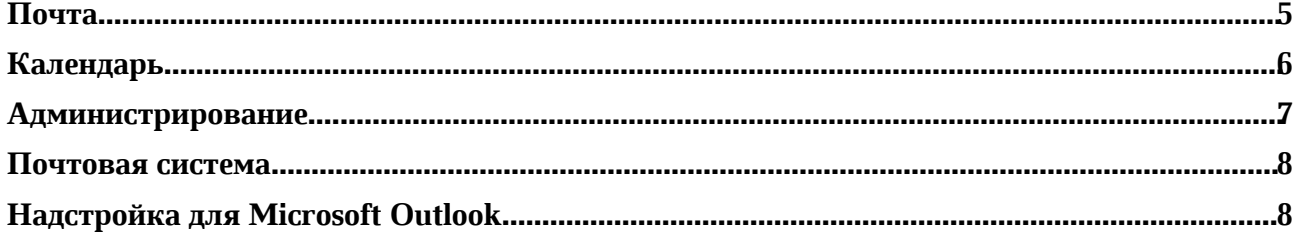

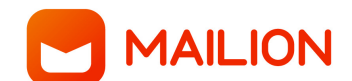

#### **Почта**

#### **1. Авторизация**

џ Добавлена возможность автоматического обнаружения настроек почтового сервера при авторизации в сторонних почтовых приложениях.

#### **2. Список писем**

- џ Добавлена возможность создать задачу на основе выбранного в списке сообщения с заполненными полями: «Название задачи» (тема письма), «Описание» (текст письма).
- Системные аннотации к сообщениям больше не отображаются в поле предварительного просмотра содержания сообщения.

*— Возможно возникновение ошибки отображения списка писем при получении новых сообщений. — При включенном параметре «Остановить дальнейшую обработку правил» у первого правила обработки входящих писем в некоторых случаях последующие правила могут применяться. — Возможно возникновение ошибки, при которой, после переименования корневой папки и нажатия правой кнопкой мыши на подпапке, подпапка становится корневой с именем корневой папки.*

# **3. Просмотр письма**

- џ Добавлена возможность создать задачу на основе просматриваемого сообщения с заполненными полями: «Название задачи» (тема письма), «Описание» (текст письма).
- џ Добавлена возможность просмотреть собственную занятость в сообщении с приглашением на событие.
- џ Добавлена возможность скрыть блок занятости в сообщении с приглашением на событие.

#### **4. Создание письма**

- Добавлена возможность установить время и дату для автоматической отправки напоминания всем участникам переписки о том, что сообщение ожидает ответа.
- џ Добавлена возможность просмотреть уведомление о сроках ответа на сообщение, открыв его в папке «Отправленные».
- Добавлена возможность отменить отправку автоматического напоминания при просмотре сообщения в папке «Отправленные».
- џ Максимальный размер вложений к почтовому сообщению теперь составляет 25 Мб.
- Обновлены метрические параметры шрифта XO Thames.

*— Попытка установить напоминание о необходимости ответить на сообщение при отзыве отправленного сообщения с заменой не приводит к отправке напоминания.*

*— Отсутствует возможность добавить вложение размером от 21 до 25 МБ в окно создания нового электронного сообщения.*

# **5. Черновики**

- џ Добавлена возможность просмотреть автоматические напоминания о необходимости ответить на сообщение, а также дату и время их отправки.
- Добавлена соответствующая индикация для автоматических напоминаний.
- џ Добавлена возможность отменить отправку автоматического напоминания.

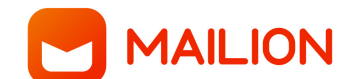

#### **Календарь**

#### **1. Работа с календарем**

• Добавлена возможность удалить календарь со всеми событиями в нем.

#### **2. Экспорт календаря**

- Добавлена возможность предоставить доступ к своему календарю для просмотра занятости или ко всем сведениям о событиях в нем, создав ссылку в формате iCalendar или файл для экспорта в формате ICS.
- џ Добавлена возможность задать период для экспорта: «Фиксированные даты» или «Динамический период» с началом «месяц назад», «неделю назад», «вчера», «сегодня» и окончанием «сегодня», «завтра», «через неделю», «через месяц».
- Добавлена возможность создать, обновить или скопировать в буфер обмена ссылку в формате iCalendar.
- Добавлена возможность создать, обновить или скачать файл в формате ICS.
- џ Добавлена возможность изменить настройки экспорта.
- Добавлена возможность отменить экспорт календаря.

#### **3. Подключение внешних календарей**

- џ Добавлена возможность подключить внешние календари по ссылке в формате iCalendar для просмотра занятости.
- Добавлена возможность переименовать подключенный внешний календарь.
- џ Добавлена возможность изменить цвет подключенного внешнего календаря.
- џ Добавлена возможность отобразить или скрыть события подключенного внешнего календаря.
- Добавлена возможность удалить подключенные внешние календари.

#### **4. Подписка на календарь**

- Добавлена возможность подписаться на календари других пользователей из глобальной адресной книги, установленные по умолчанию, для просмотра их занятости и статуса участия в событиях.
- Добавлена возможность отобразить или скрыть события подключенного календаря.
- Добавлена возможность изменить цвет подключенного календаря.
- џ Добавлена возможность переименовать подключенный календарь.
- Добавлена возможность отписаться от подключенного календаря.

#### **5. Создание события**

- Добавлена возможность изменить текущее и все последующие повторяющиеся события без изменения ранее установленного количества повторов.
- Добавлено уведомление о невозможности создать события в случае превышения доступной квоты пользователя.
- џ Максимальный размер вложений к календарному событию теперь составляет 25 Мб.
- Размер вложений теперь корректно учитывается в квоте пользователя.

*— Отсутствует возможность добавить вложение размером от 21 до 25 МБ в окно создания нового календарного события.*

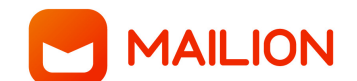

# **6. Ресурсы**

- џ Добавлена возможность просмотреть занятость ресурсов организации в формате HTML с указанием пользователя, который произвел бронирование.
- џ Добавлена возможность выбрать вариант представления: «День», «Неделя», «Будни», «Месяц», а также переключаться на период до или после текущей даты с помощью стрелок.
- џ Добавлена возможность ввести название одного ресурса или нескольких ресурсов в поле поиска и выбрать соответствующий ресурс.
- џ Добавлена возможность отобразить или скрыть подробную информацию о ресурсе и развернуть представление во все окно.

#### **Администрирование**

#### **1. Работа с тенантами**

- Добавлена возможность удалить почтовое сообщение у всех получателей тенанта с помощью интерфейса командной строки.
- Добавлена возможность управлять квотой тенанта в рамках инсталляции.

#### **2. Работа с пользователями**

- Добавлена возможность массового создания ресурсов в каталоге из файлов в форматах JSON и СSV с помощью интерфейса командной строки.
- Добавлена возможность указать комментарий при блокировке учетной записи пользователя.
- џ Реализовано отображение комментария в карточке заблокированной учетной записи пользователя.

#### **3. Миграция**

- џ Добавлена возможность миграции почтовых правил пользователей из Microsoft Exchange в Mailion с помощью интерфейса командной строки.
- Добавлена возможность просмотреть полную информацию о правиле в консоли, если оно не может быть перенесено.
- Добавлена возможность миграции текстовых почтовых подписей пользователей из Microsoft Exchange в Mailion с помощью интерфейса командной строки.
- Добавлена возможность просмотреть полную информацию о подписи в консоли, если она не может быть перенесена.
- џ Добавлена возможность миграции календарей из Microsoft Exchange в Mailion с помощью интерфейса командной строки.
- џ Добавлена возможность миграции календарей из Mailion в Microsoft Exchange с помощью интерфейса командной строки.
- Миграция доступна для:
	- o всех календарей учетной записи;
	- o одиночных событий с участниками или без них;
	- o событий с длительностью «Весь день»;
	- o повторяющихся событий;
	- o напоминаний в событиях;

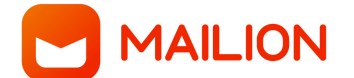

- o статусов участия в событии;
- o вложений в событиях;
- o задач.
- Добавлена возможность посмотреть лог состояния миграции в интерфейсе командной строки и отслеживать ошибки в процессе импорта.

*— Возможно возникновение ошибки при повторной миграции календарей из Mailion в Microsoft Exchange после того, как в Microsoft Exchange были внесены изменения.*

*— При повторной миграции календарей из Mailion в Microsoft Exchange события, удалённые в Mailion, не будут удалены в Microsoft Exchange.*

#### **Почтовая система**

- Реализована возможность размещения и функционирования почтовых систем Mailion и Microsoft Exchange на одном домене.
- Добавлена поддержка передачи настроек почтового сервера при авторизации пользователя в сторонних почтовых приложениях.

*— Возможно возникновение ошибок «Сервер недоступен» или «Не удалось получить результаты поиска».*

# **Надстройка для Microsoft Outlook**

#### **1. Работа с папками**

• Добавлена поддержка синхронизации системной папки «Архив».

*— Если папка «Архив» была создана ранее, то после обновления создается дубликат папки.*

#### **2. Подпись электронных сообщений**

- џ Добавлена возможность использовать html-подпись пользователя, от имени которого будет отправлено сообщение.
- Отправитель может удалить подпись вручную.
- Отправитель может выбрать свою html-подпись.